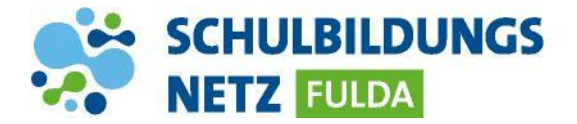

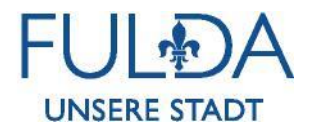

## **ANLEITUNG**

## **Nutzung Lehrerendgeräte**

- **1. Die Erstanmeldung mit Benutzername + Passwort, muss im voreingestellten WLAN der Schule getätigt werden. Danach ist die Anmeldung im WLAN zu Hause oder unterwegs möglich. Nach der Anmeldung im schulischen Netzwerk finden Sie die gewohnte Benutzeroberfläche auf Ihrem Gerät. Für Aktualisierungen sowie den störungsfreien Betrieb, muss das Gerät regelmäßig mit dem voreingestellten Netzwerk der Schule verbunden werden.**
- **2. Für das Drucken in der Schule, kann der gewünschte Drucker über die Verknüpfung "Drucker" auf dem Desktop, verbunden werden. (weitere Schritte wie beschrieben) Nach abgeschlossener Suche, kann der gewünschte Drucker verbunden werden.**

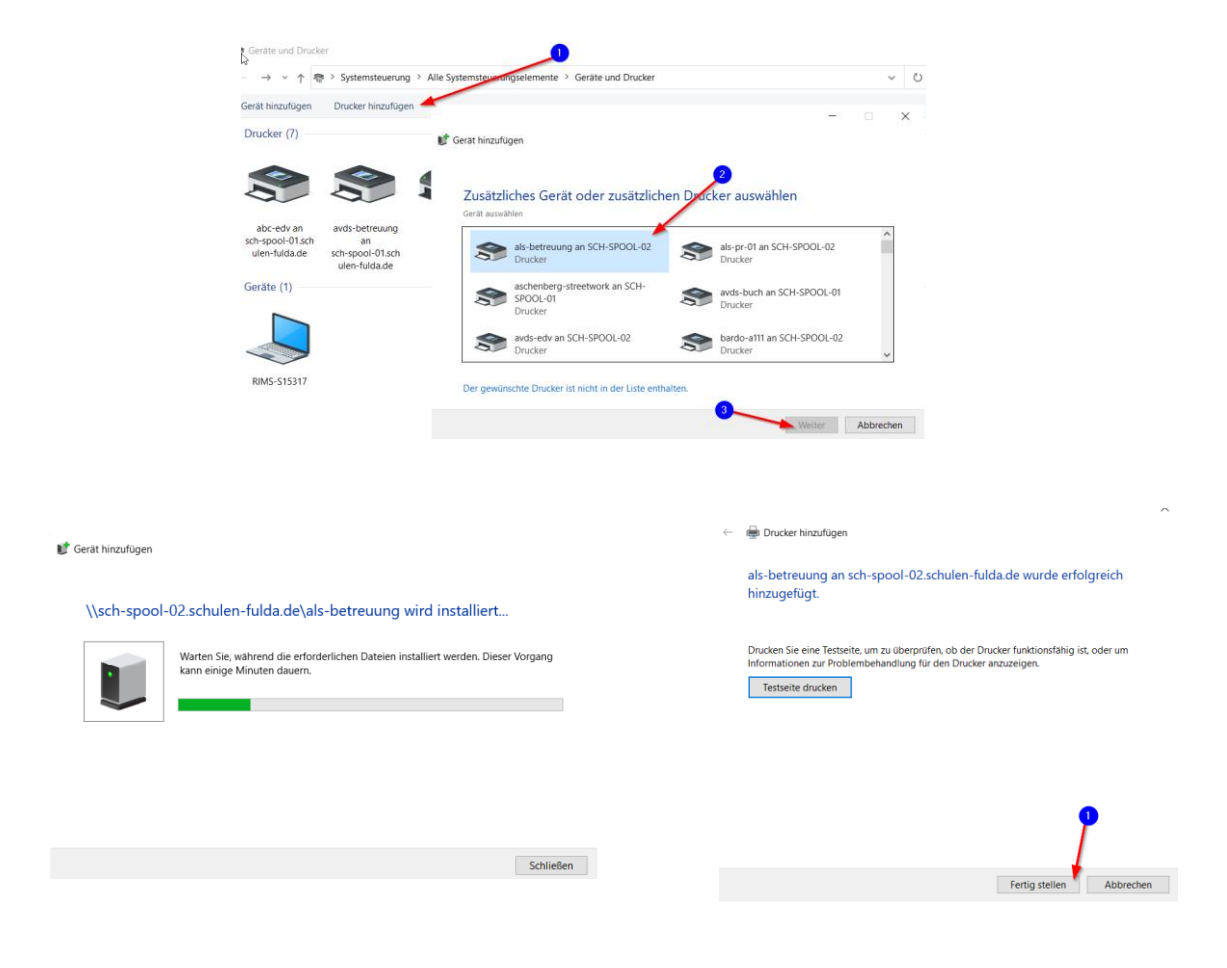

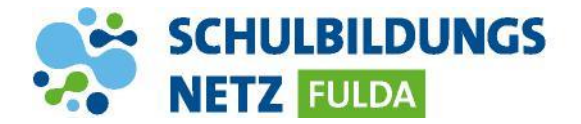

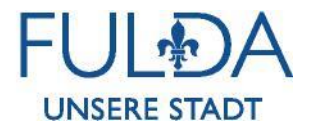

**3. Kiosk – Fulda Store**

**Im Kiosk werden Anwendungen und weitere Informationen für die Benutzer bereitgestellt. Unter Schulen finden Sie eine Reihe von Anwendungen die bei Bedarf selbst installiert werden können. Sollten Programme fehlen, können diese nach Rückmeldung bereitgestellt werden. Der Kiosk wird laufend aktualisiert und erweitert. Für Erweiterungen oder Anforderungen bitte den Onlinesupport nutzen. (siehe 4. 5)**

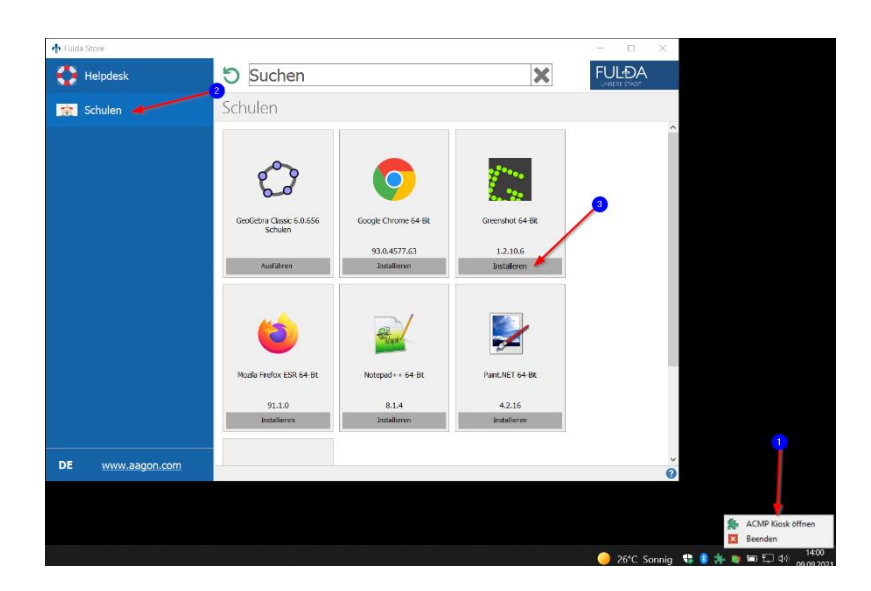

**4. Der Support erfolgt durch die IT Abteilung der Stadt Fulda. Bei Problemen oder Störungen können Sie uns telefonisch erreichen (4), oder ein Ticket erstellen. (5)**

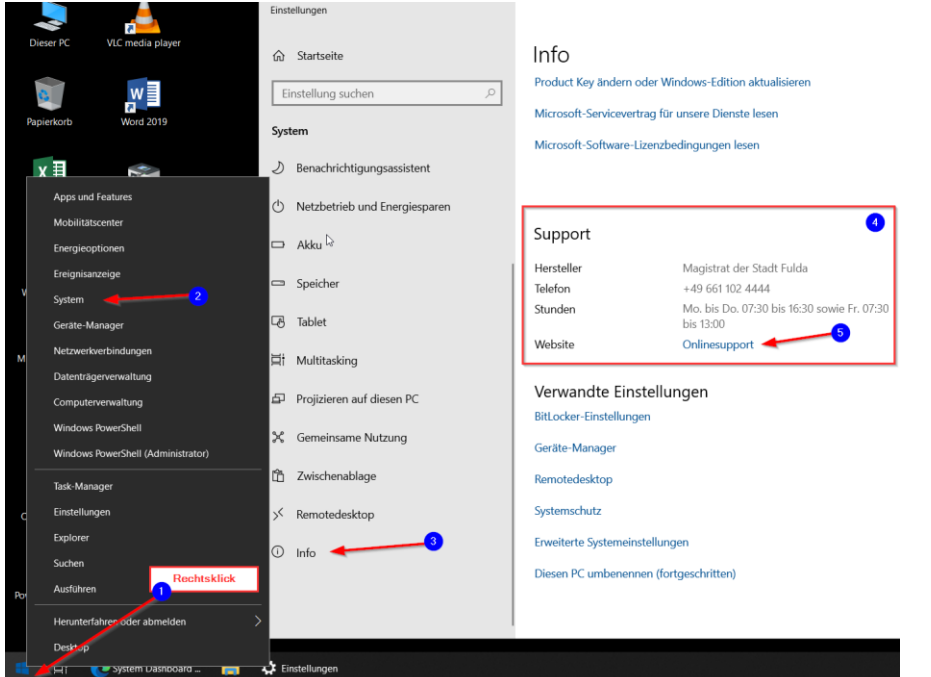

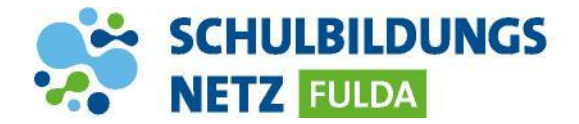

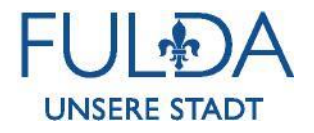

**Nach Kontaktaufnahme durch den Support, können benötigte Infos durch die Computer Informationen angezeigt werden (4). Für eine Fernwartung außerhalb des Schulnetzwerks, steht der TeamViewer QS Stadt Fulda zur Verfügung (5).**

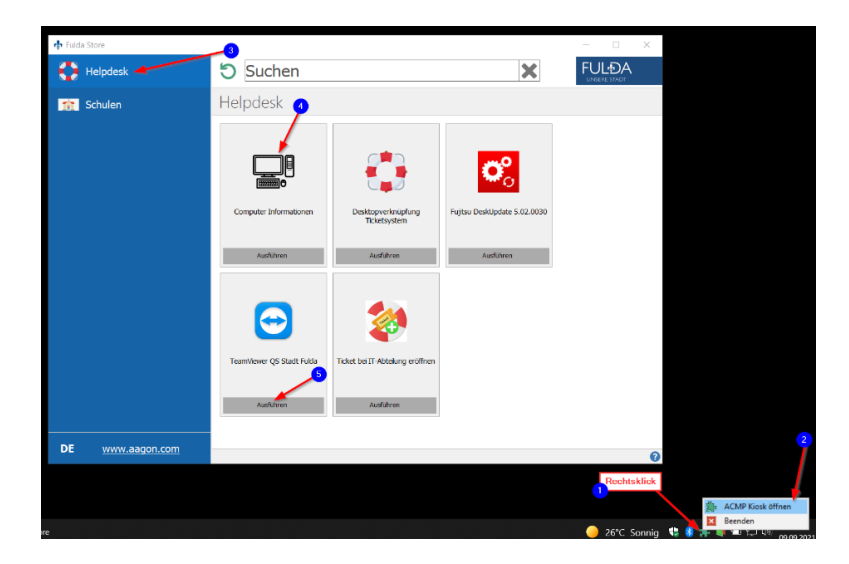

## **5. Verwaltete Favoriten und installierte Anwendungen**

**Anbei sehen Sie Favoriten die zentral verwaltet werden und die installieren Anwendungen auf Ihrem Gerät. Wichtige Favoriten die fehlen, können nach Rückmeldung bereitgestellt werden. Für Erweiterungen & Anforderungen bitte den Onlinesupport nutzen. (siehe 4. 5)**

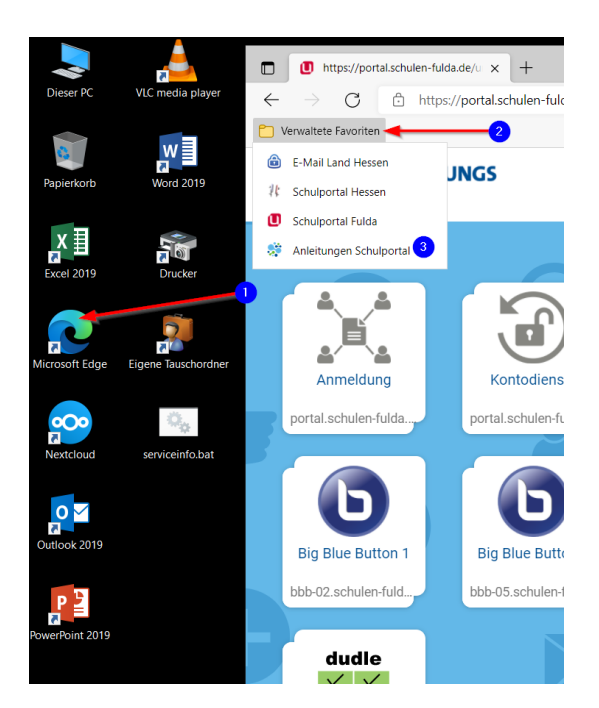